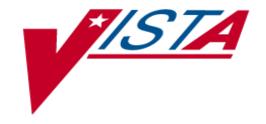

# Beneficiary Travel Technical Manual

Version 1.0

**April 2002** 

Updated July 2012 for Beneficiary Travel Patch DGBT\*1\*19

Department of Veterans Affairs

VISTA Software Design & Development

# **Revision History**

| Change                                                                                  | Date          | Tech Writer,<br>Project Manager |                      |
|-----------------------------------------------------------------------------------------|---------------|---------------------------------|----------------------|
| Patch DGBT_1*19                                                                         |               | July 2012                       | CBeynon              |
| <ul> <li>Added a statement about BT Dashboard to<br/>the Introduction</li> </ul>        | Page 1        |                                 |                      |
| <ul> <li>Added statement about BT Dashboard to<br/>Namespace and Conventions</li> </ul> | Page 5        |                                 |                      |
| <ul> <li>Added BT Dashboard to Parameter Rates<br/>Enter/Edit</li> </ul>                | Page 7        |                                 |                      |
| <ul> <li>Added section: BT Dashboard Configuration</li> </ul>                           | Page 8        |                                 |                      |
| <ul> <li>Added information about zeroing out Default<br/>Mileage</li> </ul>             |               |                                 |                      |
| <ul> <li>Added two BT Dashboard file numbers to<br/>File List</li> </ul>                | Page 15       |                                 |                      |
| <ul> <li>Added RPC Broker to External/Internal<br/>Relations</li> </ul>                 | Page 21       |                                 |                      |
| <ul> <li>Added two BT Dashboard file numbers to<br/>FileMan Access Codes</li> </ul>     | Page 27       |                                 |                      |
| <ul> <li>Updated Glossary</li> </ul>                                                    | Page 29       |                                 |                      |
| <ul> <li>Added section: Appendix B Beneficiary<br/>Travel Dashboard</li> </ul>          | Page 69       |                                 |                      |
| Patch 14, 15 (ability to change rates removed)                                          | Page <u>7</u> | February 2008                   | T Dawson,<br>A Scott |
| Originally released                                                                     |               | April 2002                      |                      |

# **Table of Contents**

| Introduction                            | 1  |
|-----------------------------------------|----|
| Orientation                             | 3  |
| General Information                     | 5  |
| Namespace and Conventions               | 5  |
| Integrity Checker                       | 5  |
| SACC Exemptions/Non-Standard Code       | 5  |
| Implementation and Maintenance          | 7  |
| Parameter Rates Enter/Edit              | 7  |
| BT Certifying Official                  | 7  |
| COREFLS active                          |    |
| BT Other Expenses Asked                 | 7  |
| VA FileMan 22.0                         |    |
| BT Dashboard Configuration              | 8  |
| Routines                                | 13 |
| Routines to Map                         | 13 |
| Callable Routines                       | 13 |
| Routine List                            | 13 |
| Files                                   | 15 |
| Globals and Files                       | 15 |
| File List                               | 15 |
| Templates                               | 16 |
| Exported Options                        | 17 |
| Menu Diagrams                           | 17 |
| Exported Protocols                      | 17 |
| Exported Options                        |    |
| Exported List Templates                 | 17 |
| Archiving and Purging                   | 19 |
| External/Internal Relations             |    |
| Package-Wide Variables                  |    |
| VADPT Variables                         |    |
| VAUTOMA                                 |    |
| How to Generate On-Line Documentation   |    |
| XINDEX                                  | 25 |
| List File Attributes                    |    |
| Security                                | 27 |
| Security Keys                           |    |
| FileMan Access Codes                    |    |
| Glossary                                |    |
| Appendix A VADPT Variables              |    |
| Overview                                |    |
| Supported References                    |    |
| Callable Entry Points in VADPT          |    |
| Alpha Subscripts                        |    |
| Appendix B Beneficiary Travel Dashboard | 69 |

| Introduction                        | 69    |
|-------------------------------------|-------|
| Process Flowchart of Operations     |       |
| Web and Operating System Components |       |
| Access to the Web Application       |       |
| Security for the Web Application    |       |
| XML File                            |       |
| Remote Procedure Calls (RPCs)       |       |
| Remote Procedure Carls (RPCS)       | , 1 4 |

## Introduction

There are no major changes in this version from PIMS V. 5.3. The purpose of this version is to create Beneficiary Travel into its own namespace (DGBT) separate from the Registration package (DG).

The Beneficiary Travel options provide the ability to perform the functions involved in issuing beneficiary travel pay. Travel reimbursement is provided to specified categories of eligible veterans. Issuance of travel pay to the veterans in some of these categories is subject to a deductible per visit and per month. The deduction requirement may be waived for any veteran who meets specific criteria subject to the approval of the local medical center director or designee. Some of the categories have income limitations. An income certification form is completed and signed yearly by the veteran. Cash reimbursement is paid on VAF 70-3542d, Voucher for Cash Reimbursement of Beneficiary Travel Expenses.

Non-employee attendants who are eligible for travel reimbursement will be issued travel pay under the veteran's name in the computer.

Payment for travel by special mode (ambulance, hired car, handicapped van, etc.) may be authorized if medically necessary and approved BEFORE travel begins. Exception to this would be in cases of medical emergency where delay would be hazardous to life or health.

For claims with an account type of ALL OTHER, the system will compute the amount payable from factors such as account type, parameter set up of deductible amount per visit and per month, one-way or round-trip mileage, and applied costs. The amount payable for claims with an account type of C&P will also be computed by the system.

The Beneficiary Travel Dashboard (BT Dashboard) web application was released in 2012 as an accessory to the existing VistA Beneficiary Travel application. Travel clerks use BT Dashboard concurrently with the VistA BT claims functionality, usually on side-by-side screens, to calculate mileage with Bing<sup>TM</sup> Maps.

# **Orientation**

This is the technical manual for the Beneficiary Travel software package. It is designed to provide necessary information for use in the technical operation of the Beneficiary Travel software product. The technical manual is intended for use by technical computer personnel and not the typical end user.

## **General Information**

## **Namespace and Conventions**

The namespace assigned to Beneficiary Travel is DGBT. Beneficiary Travel Dashboard includes web components as well as operating system configuration.

The namespace for the Beneficiary Travel Dashboard package, classes, and Cache Server Pages (CSP) files is DGBT.

# **Integrity Checker**

Beneficiary Travel uses KIDS integrity checker. Under the installation option of the Kernel Installation Distribution System menu, select Verify Checksums in Transport Global to ensure that the routines are correct.

# **SACC Exemptions/Non-Standard Code**

There are no SACC exemptions/non-standard code in the Beneficiary Travel package.

# **Implementation and Maintenance**

The Beneficiary Travel package may be tailored specifically to meet the needs of the various sites. The Beneficiary Travel package will function around the parameters defined through the Parameter Rates Enter/Edit option.

## Parameter Rates Enter/Edit

The Parameter Rates Enter/Edit option is used to establish site specific parameters for the Beneficiary Travel package. Parameters for the Beneficiary Travel Dashboard web accessory application can be established through the Edit the BT Dashboard configuration file option. You must hold the DGBT SUPERVISOR key to access these options.

(Note: Under direction of the Chief Business Office, as of February 1, 2008 this feature has had some selections removed.)

Listed below is a brief explanation of each site parameter.

## **BT Certifying Official**

This is the name of the official which will appear on all VA Forms 70-3542d, Cash Reimbursement of Beneficiary Travel Expenses. If this field is left blank, the user's name will be printed followed by DESIGNEE OF CERTIFYING OFFICIAL.

## **COREFLS** active

This field determines if the Beneficiary Travel software uses vendors/carriers from the nationally held database of venders (COREFLS). In order for this field to be turned on, the CoreFLS package (CSL) must be installed in your system. By default this is set to NO and no editing is allowed, the software uses the vendor/carriers from the VENDOR file (#440).

## **BT Other Expenses Asked**

This field is used to determine if the MEALS & LODGING and FERRY, BRIDGES, ETC. prompts will be asked in the Beneficiary Travel Claim Enter/Edit option. YES or NO.

#### Example

```
BT CERTIFYING OFFICIAL: BTOFFICIAL, ONE MAS

COREFLS ACTIVE: NO// (No Editing)

BT OTHER EXPENSES ASKED: YES
```

**NOTE:** Some sites use the value in the FISCAL SYMBOLS field of the rates record for printing on the forms or reports. If your site requires this information, use the following FileMan instructions to update this field in the current rates record. Under direction of the Chief Business Office, do not change any of the other rate record fields.

## VA FileMan 22.0

```
Select OPTION: 1 ENTER OR EDIT FILE ENTRIES
INPUT TO WHAT FILE: PATIENT TEAM ASSIGNMENT// 43.1 MAS EVENT RATES
(8 entries)

EDIT WHICH FIELD: ALL// FISCAL SYMBOLS
THEN EDIT FIELD:
Select MAS EVENT RATES DATE: 020108 FEB 01, 2008
FISCAL SYMBOLS: <enter symbol for your site here>
```

# **BT Dashboard Configuration**

Use the VistA option Edit the BT Dashboard configuration file [DGBT BENE TRAVEL CONFIG EDIT] to add a single entry to the BENEFICIARY TRAVEL DASHBOARD CONFIG File (#392.5).

**Note:** There should be only one entry in the BENEFICIARY TRAVEL DASHBOARD CONFIG file (#392.5) and its internal entry number (IEN) should be '1'.

To ensure that the IEN is '1', an Information Resource Management (IRM) programmer or other staff member can initially create one "stub" entry in the new Beneficiary Travel Dashboard Config file #392.5 and verify that its IEN is '1'. The Name field (#.01) only can be entered to create the record. Use either the Edit the BT Dashboard Configuration file [DGBT BENE TRAVEL CONFIG EDIT] option or FileMan ENTER OR EDIT FILE ENTRIES to add the entry.

Sample Beneficiary Travel Dashboard Configuration session using the Edit the BT Dashboard Configuration file [DGBT BENE TRAVEL CONFIG EDIT] option from programmer mode to enter a "stub" entry:

```
Setting up programmer environment
This is a TEST account.

Terminal Type set to: C-VT320

Select OPTION NAME: DGBT BENE TRAVEL CONFIG EDIT Edit the BT Dashboard configuration file
Edit the BT Dashboard configuration file
```

```
Select BENEFICIARY TRAVEL DASHBOARD CONFIG NAME: YOURFACILITY VAMC

Are you adding 'YOURFACILITY VAMC' as a new BENEFICIARY TRAVEL DASHBOARD CONFIG
(the 1ST)? No// Y (Yes)

Select VA INSTITUTION: ^
Select BENEFICIARY TRAVEL DASHBOARD CONFIG NAME:
>
```

To verify that the IEN of the new entry is '1', use FileMan INQUIRE TO FILE ENTRIES and select "BOTH" at the "Include COMPUTED fields" prompt. There should be only one entry. Its IEN will be labeled "NUMBER" in the display and its value should be '1'.

#### **Example**

```
VA FileMan 22.0

Select OPTION: INQUIRE TO FILE ENTRIES

OUTPUT FROM WHAT FILE: BENEFICIARY TRAVEL DASHBOARD CONFIG//
Select BENEFICIARY TRAVEL DASHBOARD CONFIG NAME: YOURFACILITY VAMC
ANOTHER ONE:

STANDARD CAPTIONED OUTPUT? Yes// (Yes)
Include COMPUTED fields: (N/Y/R/B): NO// BOTH Computed Fields and Record
Number (IEN)

NUMBER: 1

NAME: YOURFACILITY VAMC
```

The ADPAC or supervisor can then complete the configuration work by adding entries to the VA Institution and Non-VA Institution multiples.

The Non-VA Institution multiple is a free text field that can be used to track institutions that are not in the Institution file #4. Institution to Track and Specialty multiples can be entered under each. The list of specialties will appear in BT Dashboard when the user clicks on the mileage figure next to the institution.

- a. Institution to Track points to the Institution file (#4)
- b. Specialty is a free text field and multiple specialties can be added for each institution. This field is not required, but can also be used to store services offered and notes about the institution.

**Note:** The Alternate Address field in the VA Institution multiple is necessary only if the application returns 0 mileage or incorrect mileage for the site (i.e., the address in the Institution file #4 cannot be resolved by the mapping API used by BT Dashboard).

Sample Beneficiary Travel Dashboard Configuration session using the Edit the BT Dashboard Configuration file [DGBT BENE TRAVEL CONFIG EDIT] option from the Beneficiary Travel Menu:

```
Bene Travel Account file Enter/Edit
         Claim Enter/Edit
         Distance Enter/Edit
         Edit the BT Dashboard configuration file
         Income Certification Eligibility
         Parameter Rates Enter/Edit
         Report of Claim Amounts
         Reprint of 70-3542d form
         View of Claim
Select Beneficiary Travel Menu Option: Edit the BT Dashboard configuration file
Select BENEFICIARY TRAVEL DASHBOARD CONFIG NAME: YOURFACILITY VAMC
NAME: YOURFACILITY VAMC//
Select VA INSTITUTION: YOUR_CBOC
Are you adding 'YOUR CBOC' as a new VA INSTITUTION (the
1ST for this BENEFICIARY TRAVEL DASHBOARD CONFIG)? No// Y (Yes)
ACTIVE: 1 YES
 ALTERNATE ADDRESS: 3111 MAIN STREET
Select SPECIALTY: SPECIALTY 1
Are you adding 'SPECIALTY 1' as a new SPECIALTY (the 1ST for this VA
INSTITUTION)? No// Y (Yes)
 Select SPECIALTY:
Select VA INSTITUTION:
Select NON-VA INSTITUTION: INSTITUTION 2
 Are you adding 'INSTITUTION 2' as a new NON-VA INSTITUTION (the 1ST for
this BENEFICIARY TRAVEL DASHBOARD CONFIG)? No// Y (Yes)
ACTIVE: 1 YES
ADDRESS: 3112 MAIN
Select SPECIALTY: SPECIALTY 2
 Are you adding 'SPECIALTY 2' as a new SPECIALTY (the 1ST for this
NON-VA INSTITUTION)? No// Y (Yes)
 Select SPECIALTY:
Select NON-VA INSTITUTION: ^
```

#### Sample completed configuration record:

```
Select BENEFICIARY TRAVEL DASHBOARD CONFIG NAME: INDIANAPOLIS VAMC
ANOTHER ONE:

STANDARD CAPTIONED OUTPUT? Yes// (Yes)
Include COMPUTED fields: (N/Y/R/B): NO// BOTH Computed Fields and Record
Number (IEN)

NUMBER: 1
NAME: INDIANAPOLIS VAMC
```

PRIMARY INSTITUTION: INDIANAPOLIS VAMC
INSTITUTION TO TRACK: INDIANAPOLIS VAMC
ACTIVE: 1
INSTITUTION TO TRACK: BLOOMINGTON ACTIVE: 1
SPECIALTY: Nutrition (2 days a month)
SPECIALTY: Mental Health
SPECIALTY: Social Work (1 day a month)
SPECIALTY: BT Dashboard User PMRS (1 day a month)
INSTITUTION TO TRACK: MUNCIE ACTIVE: 1
SPECIALTY: Part-time Nutrition-MOVE Program
SPECIALTY: Clinical Pharmacist - fulltime
SPECIALTY: Tele-retinal
SPECIALTY: Tele-retinal
SPECIALTY: Radiology

SPECIALTY: Lab Drawing - only couriered to Fort Wayne

## **Routines**

## **Routines to Map**

There are no Beneficiary Travel routines recommended for mapping.

## **Callable Routines**

VADATE Generic Date Routine

VADPT Obtain Patient Information

VALM List Manager

VAUTOMA Generic One, Many, All Routine

See Package-Wide Variables section of this manual for entry points.

## **Routine List**

The following are the steps you may take to obtain a listing of the routines contained in the Beneficiary Travel package.

- 1) Programmer Options Menu
- 2) Routine Tools Menu
- 3) First Line Routine Print Option
- 4) Routine Selector: DGBT\*

## **Files**

# **Globals and Files**

The main global used in the Beneficiary Travel package is ^DGBT. Journaling of the ^DGBT global is mandatory.

The MAS EVENT RATE file and MAS PARAMETERS file belong to the Registration package and contain fields granting ownership to the Beneficiary Travel package.

## **File List**

| FILE   | FILE                                |               |
|--------|-------------------------------------|---------------|
| NUMBER | NAME                                | GLOBAL        |
| 43     | MAS PARAMETERS                      | ^DG(43,       |
|        | Field                               | Field #       |
|        | BT CERTIFYING OFFICIAL              | (#720)        |
|        | BT OTHER EXPENSES ASKED             | (#721)        |
|        | USE TEMPORARY ADDRESS               | (#722)        |
| 43.1   | MAS EVENT RATES                     | ^DG(43.1,     |
|        | Field                               | Field #       |
|        | DEDUCTIBLE/VISIT                    | (#30.01)      |
|        | DEDUCTIBLE/MONTH                    | (#30.02)      |
|        | MILEAGE RATE                        | (#30.03)      |
|        | FISCAL SYMBOLS                      | (#30.04)      |
|        | C&P REVIEW VISIT MILEAGE RATE       | (#30.05)      |
| 392    | BENEFICIARY TRAVEL CLAIM            | ^DGBT(392,    |
| 392.1  | BENEFICIARY TRAVEL DISTANCE         | ^DGBT(392.1,  |
| 392.2  | BENEFICIARY TRAVEL CERTIFICATION    | ^DGBT(392.2,  |
| 392.3  | BENEFICIARY TRAVEL ACCOUNT          | ^DGBT(392.3,  |
| 392.4  | BENEFICIARY TRAVEL MODE OF          | ^DGBT(392.4,  |
|        | TRANSPORTATION                      |               |
| 392.5  | BENEFICIARY TRAVEL DASHBOARD CONFIG | ^DGBT(392.5,  |
| 392.51 | BENEFICIARY TRAVEL DASHBOARD AUDIT  | ^DGBT(392.51, |

# **Templates**

- 1) VA FileMan Menu
- 2) Print File Entries Option
- 3) Output from what File: Print Template, Sort Template, Input Template, List Template
- 4) Sort by: Name
- 5) Start with name: DGBT to DGBTZ
- 6) Within name, sort by: <RET>
- 7) First print field: Name

# **Exported Options**

The following are the steps you may take to obtain information about menus, exported protocols, exported options, and exported list templates concerning the Beneficiary Travel package.

## **Menu Diagrams**

- 1. Programmers Options
- 2. Menu Management
- 3. Display Menus and Options Menu
- 4. Diagram Menus
- 5. Select User or Option Name: O.DGBT BENE TRAVEL MENU

## **Exported Protocols**

- 1. VA FileMan Menu
- 2. Print File Entries Option
- 3. Output from what File: PROTOCOL
- 4. Sort by: Name
- 5. Start with name: DGBT to DGBTZ
- 6. Within name, sort by: <RET>
- 7. First print field: Name

# **Exported Options**

- 1. VA FileMan Menu
- 2. Print File Entries Option
- 3. Output from what File: OPTION
- 4. Sort by: Name
- 5. Start with name: DGBT to DGBTZ
- 6. Within name, sort by: <RET>
- 7. First print field: Name

## **Exported List Templates**

- 1. VA FileMan Menu
- 2. Print File Entries Option
- 3. Output from what File: LIST TEMPLATES
- 4. Sort by: Name
- 5. Start with name: DGBT to DGBTZ
- 6. Within name, sort by: <RET>
- 7. First print field: Name

# **Archiving and Purging**

There are no archiving and purging capabilities connected to the Beneficiary Travel package.

20

## **External/Internal Relations**

Minimums of VA FileMan V. 21.0, Kernel V. 8.0, Remote Procedure Call (RPC) Broker V.1.1, and PIMS V. 5.3 are required to run this package.

## **DBIA Agreements**

The following are the steps you may take to obtain the database integration agreements for the Beneficiary Travel package.

## **DBIA Agreements - Custodial Package**

- 1. FORUM
- 2. DBA Menu
- 3. Integration Agreements Menu
- 4. Custodial Package Menu
- 5. Active by Custodial Package Option
- 6. Select Package Name: Beneficiary Travel

## **DBIA Agreements - Subscriber Package**

- 1. FORUM
- 2. DBA Menu
- 3. Integration Agreements Menu
- 4. Subscriber Package Menu
- 5. Print Active by Subscriber Package Option
- 6. Start with subscriber package: Beneficiary Travel

# **Package-Wide Variables**

There are no package-wide variables associated with the Beneficiary Travel package.

## **VADPT Variables**

See Appendix A

## **VAUTOMA**

VAUTOMA is a routine which will do a one/many/all prompt - returning the chosen values in a subscripted variable specified by the calling programmer.

#### Input variables:

VAUTSTR string which describes what is to be entered.

VAUTNI defines if array is sorted alphabetically or numerically.

VAUTVB name of the subscripted variable to be returned.

VAUTNALL define this variable if you do not want the user to be given the ALL option.

Other variables as required by a call to ^DIC (see VA FileMan Programmers Manual).

## Output variables:

As defined in VAUTVB

## **How to Generate On-Line Documentation**

This section describes some of the various methods by which users may secure Beneficiary Travel technical documentation. On-line technical documentation pertaining to the Beneficiary Travel software, in addition to that which is located in the help prompts and on the help screens which are found throughout the Beneficiary Travel package, may be generated through utilization of several KERNEL options. These include but are not limited to: XINDEX, Menu Management Inquire Option File, Print Option File, and FileMan List File Attributes.

Entering question marks at the "Select ... Option:" prompt may also provide users with valuable technical information. For example, a single question mark (?) lists all options which can be accessed from the current option. Entering two question marks (??) lists all options accessible from the current one, showing the formal name and lock for each. Three question marks (???) displays a brief description for each option in a menu while an option name preceded by a question mark (?OPTION) shows extended help, if available, for that option.

For a more exhaustive option listing and further information about other utilities which supply on-line technical information, please consult the **VISTA** Kernel Reference Manual.

## **XINDEX**

VISTA Programming Standards. The XINDEX output may include the following components: compiled list of errors and warnings, routine listing, local variables, global variables, naked globals, label references, and external references. By running XINDEX for a specified set of routines, the user is afforded the opportunity to discover any deviations from VISTA Programming Standards which exist in the selected routine(s) and to see how routines interact with one another, that is, which routines call or are called by other routines.

To run XINDEX for the Beneficiary Travel package, specify the following namespaces at the "routine(s)?>" prompt: DGBT\*.

Beneficiary Travel initialization routines which reside in the UCI in which XINDEX is being run, compiled template routines, and local routines found within the Beneficiary Travel namespace should be omitted at the "routine(s)?>" prompt. To omit routines from selection, preface the namespace with a minus sign (-).

## **List File Attributes**

This FileMan option allows the user to generate documentation pertaining to files and file structure. Utilization of this option via the "Standard" format will yield the following data dictionary information for a specified file(s): file name and description, identifiers, cross-references, files pointed to by the file specified, files which point to the file specified, input templates, print templates, and sort templates. In addition, the following applicable data is supplied for each field in the file: field name, number, title, global location, description, help prompt, cross-reference(s), input transform, date last edited, and notes.

Using the "Global Map" format of this option generates an output which lists all cross-references for the file selected, global location of each field in the file, input templates, print templates, and sort templates.

# Security

# **Security Keys**

The following are the steps you may take to obtain information about the security keys contained in the Beneficiary Travel package.

1. VA FileMan Menu

2. Print File Entries Option

3. Output from what File: SECURITY KEY

4. Sort by: Name

5. Start with name: DGBT to DGBTZ

6. Within name, sort by: <RET>

7. First print field: Name

8. Then print field: Description

## FileMan Access Codes

Below is a list of recommended FileMan Access Codes associated with each file contained in the Beneficiary Travel package. This list may be used to assist in assigning users appropriate FileMan Access Codes.

| FILE   | FILE                                      | DD     | RD     | WR     | DEL      | LAYGO  |
|--------|-------------------------------------------|--------|--------|--------|----------|--------|
| NUMBER | NAME                                      | ACCESS | ACCESS | ACCESS | ACCESS   | ACCESS |
| 43**   | MAS PARAMETERS                            | @      | d      | D      | @        | @      |
| 43.1** | MAS EVENT RATES                           | @      | d      | D      | D        | D      |
| 392    | BENEFICIARY TRAVEL CLAIM                  | @      | d      | @      | @        | @      |
| 392.1  | BENEFICIARY TRAVEL                        | @      | d      | D      | D        | D      |
|        | DISTANCE                                  |        |        |        |          |        |
| 392.2  | BENEFICIARY TRAVEL                        | @      | d      | D      | D        | D      |
|        | CERTIFICATION                             |        |        |        |          |        |
| 392.3  | BENEFICIARY TRAVEL                        | @      | d      | @      | @        | @      |
| 200 4  | ACCOUNT                                   |        | ,      | -      |          | _      |
| 392.4  | BENEFICIARY TRAVEL MODE OF TRANSPORTATION | @      | d      | D      | @        | D      |
| 392.5  | BENEFICIARY TRAVEL                        | @      | d      | D      | @        | D      |
| 392.3  | DASHBOARD CONFIG                          | w .    | u      | ע      | <u> </u> | D      |
| 392.51 | BENEFICIARY TRAVEL                        | @      | d      | @      | @        | @      |
|        | DASHBOARD AUDIT                           |        |        |        |          |        |

<sup>\*\*</sup> Files owned by the Registration package contain fields belonging to the Beneficiary Travel package.

28

# Glossary

| Term           | Definition                                                                                                    |
|----------------|----------------------------------------------------------------------------------------------------|
| A&A            | Aid and Attendance                                                                                                    |
| Beneficiary    | The party to whom the mileage reimbursement is owed. In most cases, the beneficiary is the same as the patient.                                                                                                    |
|                | There are some exceptions. For instance, when the patient is under anesthesia and the caretaker presents the appointment documentation to the Travel Office.                                                                                                    |
| Bing™ Maps API | Microsoft 3rd party application used with BT Dashboard. Bing Maps provides directions, mileage, and a visual map for the travel office personnel to use when determining the correct mileage between the beneficiary's home and the treating VHA facility                             |
|                | Also provides the Application Programming Interface (API)                                                                                                    |
| BT             | Beneficiary Travel                                                                                                    |
| CBO            | Chief Business Office                                                                                                    |
| Class 1        | Software produced and supported inside of the Product Development (PD) organization                                                                                                    |
| Class 3        | Also known as Field Developed Software                                                                                                    |
|                | Refers to all VHA software produced and supported outside of the Product Development (PD) organization                                                                                                    |
| C&P            | Compensation & Pension                                                                                                    |
| Consults       | Consultations are used by care providers (doctors, nurses, pharmacists, and therapists, as well as their Clerical Staff) to make or service requests for consults on patients                                                                                                    |
|                | Examples of Consults are: Radiology exams, appointment with a Social Worker, a request for a vision exam, etc.                                                                                                    |
| CSP            | Cache Server Pages                                                                                                    |
| Gateway        | Gateway is a computer system that transfers data between normally incompatible applications or networks or which allows users of one system or network to gain access to another network or system  Also, provides protocol translations as needed                                    |
| CCD Catavian   |                                                                                                    |
| CSP Gateway    | Caché Server Pages (CSP) technology allows you to build and deploy Web applications. CSP lets you dynamically generate Web pages, typically using data from a Caché database. These pages are dynamic; that is, the same page may deliver different content each time it is requested |
| GUI            | Graphical User Interface                                                                                                    |
| InterSystems   | The 3rd party vendor that provides a product known as InterSystems Cache                                                                                                    |
| KIDS           | Kernel Installation and Distribution System                                                                                                    |
| MAS            | Medical Administration Service                                                                                                    |
| MT             | Means Test                                                                                                    |
| OIG            | Office of Inspector General                                                                                                    |
|                | Patient Information Management System                                                                                                    |

| Term        | Definition                                                                                                    |  |
|-------------|----------------------------------------------------------------------------------------------------|--|
| REST-API    | The Bing <sup>TM</sup> Maps REST Services Application Programming Interface is a Representational State Transfer (REST) API used to find an address, retrieve a map with a pushpin, and a label, or get driving directions.                                                    |  |
|             | Users do these tasks by constructing a URL.                                                                                                    |  |
| Rx          | Prescription                                                                                                    |  |
| SACC        | Standards and Conventions Committee                                                                                                    |  |
| SC%         | Service Connected disability % determines the amount of VA benefits for which a veteran qualifies based on a service-connected injury(ies) or illness(es).                                                                                                    |  |
| Section 508 | A Public Law that agencies must provide employees and members of the public who have disabilities access to electronic and information technology that is comparable to the access available to employees and members of the public who are not individuals with disabilities. |  |
| SSN         | Social Security Number                                                                                                    |  |
| VA          | Veterans Affairs                                                                                                    |  |
| VACO        | Veterans Affairs Central Office                                                                                                    |  |
| VHA         | Veterans Health Administration                                                                                                    |  |
| VistA       | Veterans Health Information Systems Technology Architecture                                                                                                    |  |
| VMS         | Virtual Memory System                                                                                                    |  |

# Appendix A VADPT Variables

#### Overview

**VADPT** is a utility routine designed to provide a central point where a programmer can obtain information concerning a patient's record. Supported entry points are provided which will return demographics, inpatient status, eligibility information, etc.

Access to patient information is not limited to using the supported entry points in VADPT. Integration agreements can be established through the DBA between PIMS and other packages to reference information. Additionally, several data elements are supported without an integration agreement.

## **Supported References**

The following references to patient information (PATIENT file #2) are supported **without** an integration agreement. All nationally distributed cross-references on these fields are also supported.

| Field Name                | Field #  | Global<br>Location | Type of<br>Access |
|---------------------------|----------|--------------------|-------------------|
| NAME                      | (#.01)   | 0;1                | Read              |
| SEX                       | (#.02)   | 0;2                | Read              |
| DATE OF BIRTH             | (#.03)   | 0;3                | Read              |
| AGE                       | (#.033)  | N/A                | Read              |
| MARITAL STATUS            | (#.05)   | 0;5                | Read              |
| RACE                      | (#.06)   | 0;6                | Read              |
| OCCUPATION                | (#.07)   | 0;7                | Read              |
| RELIGIOUS PREFERENCE      | (#.08)   | 0;8                | Read              |
| DUPLICATE STATUS          | (#.081)  | 0;18               |                   |
| PATIENT MERGED TO         | (#.082)  | 0;19               |                   |
| CHECK FOR DUPLICATE       | (#.083)  | 0;20               |                   |
| SOCIAL SECURITY NUMBER    | (#.09)   | 0;9                | Read              |
| REMARKS                   | (#.091)  | 0;10               | Read              |
| PLACE OF BIRTH [CITY]     | (#.092)  | 0;11               | Read              |
| PLACE OF BIRTH [STATE]    | (#.093)  | 0;12               | Read              |
| WHO ENTERED PATIENT       | (#.096)  | 0;15               | Read              |
| DATE ENTERED INTO FILE    | (#.097)  | 0;16               | Read              |
| WARD LOCATION             | (#.1)    | .1;1               | Read              |
| ROOM-BED                  | (#.101)  | .101;1             | Read              |
| CURRENT MOVEMENT          | (#.102)  | .102;1             | Read              |
| TREATING SPECIALTY        | (#.103)  | .103;1             | Read              |
| PROVIDER                  | (#.104)  | .104;1             | Read              |
| ATTENDING PHYSICIAN       | (#.1041) | .1041;1            | Read              |
| CURRENT ADMISSION         | (#.105)  | .105;1             | Read              |
| LAST DMMS EPISODE NUMBER  | (#.106)  | .106;1             | Read              |
| LODGER WARD LOCATION      | (#.107)  | .107;1             | Read              |
| CURRENT ROOM              | (#.108)  | .108;1             | Read              |
| CURRENT MEANS TEST STATUS | (#.14)   | 0;14               | Read              |

| Field Name              | Field #   | Global<br>Location | Type of<br>Access |
|-------------------------|-----------|--------------------|-------------------|
| DATE OF DEATH           | (#.351)   | .35;1              | Read              |
| DEATH ENTERED BY        | (#.352)   | .35;2              | Read              |
| PRIMARY LONG ID         | (#.363)   | .36;3              |                   |
| PRIMARY SHORT ID        | (#.364)   | .36;4              |                   |
| CURRENT PC PRACTITIONER | (#404.01) | PC;1               | Read              |
| CURRENT PC TEAM         | (#404.02) | PC;2               | Read              |
| LAST MEANS TEST         | (#999.2)  | N/A                | Read              |

## **Callable Entry Points in VADPT**

#### **DEM^VADPT**

This entry point returns demographic information for a patient.

| Input: | DFN | This required variable is the internal |
|--------|-----|----------------------------------------|
|        |     | entry number in the PATIENT file       |

VAPTYP

This optional variable can be set to the internal number of a patient eligibility. The variable can be used to indicate the patient's type such as VA, DOD, or IHS through the eligibility. If this variable is not defined or the eligibility does not exist, the VA patient

IDs will be returned.

VAHOW This optional variable can be set to a requested format for the output array. If this variable is not defined or does not contain

variable is not defined or does not contain one of the following values, the output array will be returned with numeric subscripts.

1 -- return the output array with alpha subscripts - see alpha subscripts section (e.g., VADM(1) would be VADM("NM")) 2 -- return the output in the ^UTILITY

global with numeric subscripts (e.g., ^UTILITY("VADM",\$J,1))

12 -- return the output in the  $^{\text{UTILITY}}$ 

global with alpha subscripts

(e.g., ^UTILITY("VADM",\$J,"NM"))

VAROOT This optional variable can be set to a

local variable or global name in which to

return the output.

(e.g., VAROOT="DGDEM")

Output: VADM(1) The NAME of the patient.

(e.g., BTPATIENT,ONE)

- VADM(2) The SOCIAL SECURITY NUMBER of the patient in internal^external format. (e.g., 000456789^000-45-6789)
- VADM(3) The DATE OF BIRTH of the patient in internal^external format.
  (e.g., 2551025^OCT 25,1955)
- VADM(4) The AGE of the patient as of today, unless a date of death exists, in which case the age returned will be as of that date. (e.g., 36)
- VADM(5) The SEX of the patient in internal 'external format. (e.g., M^MALE)
- VADM(6) The DATE OF DEATH of the patient, should one exist, in internal^external format. (e.g., 2881101.08^NOV 1,1988@08:00)
- VADM(7) Any REMARKS concerning this patient which may be on file. (e.g., Need to obtain dependent info.)
- VADM(8) The RACE of the patient in internal ^external format.
  (e.g., 1^WHITE,NON-HISPANIC)
- VADM(9) The RELIGION of the patient in internal^external format. (e.g., 99^CATHOLIC)
- VADM(10) The MARITAL STATUS of the patient in internal^external format. (e.g., 1^MARRIED)
- VA("PID") The PRIMARY LONG ID for a patient.
  The format of this variable will depend on the type of patient if VAPTYP is set. (e.g., 000-45-6789)
- VA("BID") The PRIMARY SHORT ID for a patient. The format of this variable will depend on the type of patient if VAPTYP is set. (e.g., 6789)

VAERR The error flag will have one of the

following values.

0 -- no errors encountered

1 -- error encountered - DFN or ^DPT(DFN,0) is not defined

#### **ELIG^VADPT**

This entry point returns eligibility information for a patient.

**DFN** Input: This required variable is the internal

entry number in the PATIENT file.

**VAHOW** This optional variable can be set to a

> requested format for the output array. If this variable is not defined or does not contain one of the following values, the output array will be returned with numeric subscripts. 1 -- return the output array with alpha

subscripts - see alpha subscripts section (e.g., VAEL(1) would be VAEL("EL")) 2 -- return the output in the ^UTILITY

global with numeric subscripts (e.g., \UTILITY(\"VAEL\",\\$J,1))

12 -- return the output in the ^UTILITY

global with alpha subscripts

(e.g., ^UTILITY("VAEL",\$J,"EL"))

VAROOT This optional variable can be set to a

local variable or global name in which to

return the output.

(e.g., VAROOT="DGELG")

Output: VAEL(1) The PRIMARY ELIGIBILITY CODE

> of the patient in internal^external format. (e.g., 1^SERVICE CONNECTED 50-100%)

VAEL(1,#) An array of other PATIENT ELIGI-

> BILITIES to which the patient is entitled to care, in internal external format. The # sign represents the internal entry number of the eligibility in the ELIGIBILITY CODE file.

(e.g., 13^PRISONER OF WAR)

The PERIOD OF SERVICE of the VAEL(2)

patient in internal^external format.

(e.g., 19^WORLD WAR I)

- VAEL(3) If the SERVICE CONNECTED? field is YES, a "1" will be returned in the first piece; otherwise, a "0" will be returned. If service connected, the SERVICE CONNECTED PERCENTAGE field will be returned in the second piece. (e.g., 1^70)
- VAEL(4) If the VETERAN (Y/N)? field is YES, a "1" will be returned; otherwise, a "0" will be returned. (e.g., 1)
- VAEL(5) If an INELIGIBLE DATE exists, a "0" will be returned indicating the patient is ineligible; otherwise, a "1" will be returned. (e.g., 0)
- VAEL(5,1) If ineligible, the INELIGIBLE DATE of the patient in internal^external format. (e.g., 2880101^JAN 1,1988)
- VAEL(5,2) If ineligible, the INELIGIBLE TWX SOURCE in internal^external format. (e.g., 2^REGIONAL OFFICE)
- VAEL(5,3) If ineligible, the INELIGIBLE TWX CITY. (e.g., ALBANY)
- VAEL(5,4) If ineligible, the INELIGIBLE TWX STATE from which the ineligible notification was received in internal^external format.

  (e.g., 36^NEW YORK)
- VAEL(5,5) If ineligible, the INELIGIBLE VARO DECISION.
  (e.g., UNABLE TO VERIFY)
- VAEL(5,6) If ineligible, the INELIGIBLE REASON. (e.g., NO DD214)
- VAEL(6) The TYPE of patient in internal ^external format. (e.g., 1^SC VETERAN)
- VAEL(7) The CLAIM NUMBER of the patient. (e.g., 000456789)

VAEL(8) The current ELIGIBILITY STATUS of

the patient in internal^external format. (e.g.,

V^VERIFIED)

VAEL(9) The CURRENT MEANS TEST

STATUS of the patient CODE^ NAME. (e.g., A^CATEGORY A)

VAERR The error flag will have one of the

following values.

0 -- no errors encountered

1 -- error encountered - DFN or

^DPT(DFN,0) is not defined

#### **MB^VADPT**

This entry point returns monetary benefit information for a patient.

Input: DFN This required variable is the internal

entry number in the PATIENT file.

VAHOW This optional variable can be set to a

requested format for the output array. If this variable is not defined or does not contain one of the following values, the output array will be returned with numeric subscripts.

1 -- return the output array with alpha

subscripts - see alpha subscripts section (e.g., VAMB(1) would be VAMB("AA"))

2 -- return the output in the ^UTILITY

global with numeric subscripts (e.g., ^UTILITY("VAMB",\$J,1))

12 -- return the output in the ^UTILITY

global with alpha subscripts

(e.g., ^UTILITY("VAMB",\$J,"AA"))

VAROOT This optional variable can be set to a

local variable or global name in which to

return the output.

(e.g., VAROOT="DGMB")

Output: VAMB(1) If the RECEIVING A&A BENEFITS?

field is YES, a "1" will be returned in the first piece; otherwise, a "0" will be returned. If receiving A&A benefits, the TOTAL ANNUAL VA CHECK AMOUNT will be returned in the second piece. (e.g., 1^1000)

- VAMB(2) If the RECEIVING HOUSEBOUND
  BENEFITS? field is YES, a "1" will be
  returned in the first piece; otherwise, a "0"
  will be returned. If receiving housebound
  benefits, the TOTAL ANNUAL VA
  CHECK AMOUNT will be returned in the
  second piece.
  (e.g., 1^0)
- VAMB(3) If the RECEIVING SOCIAL
  SECURITY field is YES, a "1" will be returned in the first piece; otherwise, a "0" will be returned. If receiving social security, the AMOUNT OF SOCIAL SECURITY will be returned in the second piece. (e.g., 0)
- VAMB(4) If the RECEIVING A VA PENSION? field is YES, a "1" will be returned in the first piece; otherwise, a "0" will be returned. If receiving a VA pension, the TOTAL ANNUAL VA CHECK AMOUNT will be returned in the second piece. (e.g., 1^563.23)
- VAMB(5) If the RECEIVING MILITARY
  RETIREMENT? field is YES, a "1" will be returned in the first piece; otherwise, a "0" will be returned. If receiving military retirement, the AMOUNT OF MILITARY RETIRE-MENT will be returned in the second piece. (e.g., 0)
- VAMB(6) The RECEIVING SUP. SECURITY (SSI) field is being eliminated. Since v5.2, a "0" is returned for this variable.
- VAMB(7) If the RECEIVING VA DISABILITY?
  field is YES, a "1" will be returned in the
  first piece; otherwise, a "0" will be returned.
  If receiving VA disability, the TOTAL
  ANNUAL VA CHECK AMOUNT will be
  returned in the second piece. (e.g., 0)

VAMB(8) If the TYPE OF OTHER RETIRE-

MENT field is filled in, a "1" will be returned in the first piece; otherwise, a "0" will be returned. If receiving other retirement, the AMOUNT OF OTHER RETIREMENT will be returned in the

second piece. (e.g., 1^2500.12)

VAMB(9) If the GI INSURANCE POLICY? field

is YES, a "1" will be returned in the first piece; otherwise, a "0" will be returned. If receiving GI insurance, the AMOUNT OF GI INSURANCE will be returned in the

second piece. (e.g., 1^100000)

VAERR The error flag will have one of the

following values.

0 -- no errors encountered

1 -- error encountered - DFN or ^DPT(DFN,0) is not defined

#### SVC^VADPT

This entry point returns service information for a patient.

Input: DFN This required variable is the internal

entry number in the PATIENT file.

VAHOW This optional variable can be set to a

requested format for the output array. If this variable is not defined or does not contain one of the following values, the output array will be returned with numeric subscripts.

1 -- return the output array with alpha subscripts - see alpha subscripts section

(e.g., VASV(1) would be VASV("VN"))
2 -- return the output in the ^UTILITY

global with numeric subscripts

(e.g., ^UTILITY("VASV",\$J,1))

12 -- return the output in the ^UTILITY

global with alpha subscripts

(e.g., ^UTILITY("VASV",\$J,"VN"))

VAROOT This optional variable can be set to a local variable or global name in which to return the output.

(e.g., VAROOT="DGSVC")

Output: VASV(1) If the VIETNAM SERVICE

INDICATED field is YES, a "1" will be returned; otherwise a "0" will be returned. (e.g., 0)

- VASV(1,1) If Vietnam Service, the VIETNAM FROM DATE in internal^external format. (e.g., 2680110^JAN 10,1968)
- VASV(1,2) If Vietnam Service, the VIETNAM TO DATE in internal^external format. (e.g., 2690315^MAR 15,1969)
- VASV(2) If the AGENT ORANGE EXPOS. INDICATED field is YES, a "1" will be returned; otherwise a "0" will be returned. (e.g., 0)
- VASV(2,1) If Agent Orange exposure, the AGENT ORANGE REGISTRATION DATE in internal^external format.
  (e.g., 2870513^MAY 13,1987)
- VASV(2,2) If Agent Orange exposure, the AGENT ORANGE EXAMINATION DATE in internal^external format.
  (e.g., 2871101^NOV 1,1987)
- VASV(2,3) If Agent Orange exposure, AGENT ORANGE REPORTED TO C.O. date in internal^external format. (e.g., 2871225^DEC 25,1987)
- VASV(2,4) If Agent Orange exposure, AGENT ORANGE REGISTRATION #. (e.g., 123456)
- VASV(2,5) If Agent Orange exposure, the AGENT ORANGE EXPOSURE LOCATION in internal^external format (e.g., V^VIETNAM)

- VASV(3) If the RADIATION EXPOSURE INDICATED field is YES, a "1" will be returned; otherwise a "0" will be returned (e.g., 0)
- VASV(3,1) If Radiation Exposure, RADIATION REGISTRATION DATE in internal^external format.
  (e.g., 2800202^FEB 02,1980)
- VASV(3,2) If Radiation Exposure, RADIATION EXPOSURE METHOD in internal^external format. (e.g., T^NUCLEAR TESTING)
- VASV(4) If the POW STATUS INDICATED field is YES, a "1" will be returned; otherwise a "0" will be returned. (e.g., 0)
- VASV(4,1) If POW status, POW FROM DATE in internal^external format. (e.g., 2450319^MAR 19,1945)
- VASV(4,2) If POW status, POW TO DATE in internal^external format. (e.g., 2470101^JAN 1,1947)
- VASV(4,3) If POW status, POW CONFINEMENT LOCATION in internal^external format. (e.g., 2^WORLD WAR II EUROPE)
- VASV(5) If the COMBAT SERVICE INDICATED field is YES, a "1" will be returned; otherwise a "0" will be returned. (e.g., 0)
- VASV(5,1) If combat service, COMBAT FROM DATE in internal^external format. (e.g., 2430101^JAN 1,1943)
- VASV(5,2) If combat service, COMBAT TO DATE in internal^external format. (e.g., 2470101^JAN 1,1947)

- VASV(5,3) If combat service, COMBAT SERVICE LOCATION in internal external format. (e.g., 2^WORLD WAR II - EUROPE)
- VASV(6) If a SERVICE BRANCH [LAST] field is indicated, a "1" will be returned in the first piece; otherwise a "0" will be returned. (e.g., 0)
- VASV(6,1) If service branch, BRANCH OF SERVICE field in internal^external format. (e.g., 3^AIR FORCE)
- VASV(6,2) If service branch, SERVICE NUMBER field in internal^external format. (e.g., 123456789)
- VASV(6,3) If service branch, SERVICE DISCHARGE TYPE in internal^external format. (e.g., 1^HONORABLE)
- VASV(6,4) If service branch, SERVICE ENTRY DATE in internal^external format. (e.g., 2440609^JUN 9,1944)
- VASV(6,5) If service branch, SERVICE SEPARATION DATE in internal^external format. (e.g., 2480101^JAN 1,1948)
- VASV(7) If a SERVICE SECOND EPISODE field is indicated, a "1" will be returned; otherwise a "0" will be returned. (e.g., 0)
- VASV(7,1) If second episode, BRANCH OF SERVICE field in internal^external format. (e.g., 3^AIR FORCE)
- VASV(7,2) If second episode, SERVICE NUMBER field in internal^external format. (e.g., 123456789)

- VASV(7,3) If second episode, SERVICE DISCHARGE TYPE in internal^external format. (e.g., 1^HONORABLE)
- VASV(7,4) If second episode, SERVICE ENTRY DATE in internal^external format. (e.g., 2440609^JUN 9,1944)
- VASV(7,5) If second episode, SERVICE SEPARATION DATE in internal^external format. (e.g., 2480101^JAN 1,1948)
- VASV(8) If a SERVICE THIRD EPISODE field is indicated, a "1" will be returned; otherwise a "0" will be returned. (e.g., 0)
- VASV(8,1) If third episode, BRANCH OF SERVICE field in internal^external format. (e.g., 3^AIR FORCE)
- VASV(8,2) If third episode, SERVICE NUMBER field in internal^external format. (e.g., 123456789)
- VASV(8,3) If third episode, SERVICE DIS-CHARGE TYPE in internal^external format. (e.g., 1^HONORABLE)
- VASV(8,4) If third episode, SERVICE ENTRY DATE in internal\*external format. (e.g., 2440609\*JUN 9,1944)
- VASV(8,5) If third episode, SERVICE SEPARATION DATE in internal^external format. (e.g., 2480101^JAN 1,1948)
- VASV(9) If the CURRENT PH INDICATOR field is YES, a "1" will be returned; otherwise a "0" will be returned (e.g., 0)

VASV(9,1) If the CURRENT PH INDICATOR

field is YES, CURRENT PURPLE HEART STATUS in internal \*external\*

format.(e.g., 2^IN PROCESS)

VASV(9,2) If the CURRENT PH INDICATOR

field is NO, CURRENT PURPLE HEART REMARKS in internal<sup>^</sup> external format. (e.g., 5<sup>^</sup>VAMC)

VAERR The error flag will have one of the

following values.

0 -- no errors encountered 1 -- error encountered - DFN or ^DPT(DFN,0) is not defined

#### **ADD^VADPT**

This entry point returns address data for a patient. If a temporary address is in effect, the data returned will be that pertaining to that temporary address; otherwise, the permanent patient address information will be returned.

Input: DFN This required variable is the internal

entry number in the PATIENT file.

VAHOW This optional variable can be set to a

requested format for the output array. If this variable is not defined or does not contain one of the following values, the output array will be returned with numeric subscripts.

1 -- return the output array with alpha subscripts - see alpha subscripts section (e.g., VAPA(1) would be VAPA("L1"))
2 -- return the output in the ^UTIL-ITY global with numeric subscripts (e.g., ^UTILITY("VAPA", \$J,1))

12 -- return the output in the

^UTILITY global with alpha subscripts (e.g., ^UTILITY("VAPA",\$J,"L1"))

VAROOT This optional variable can be set to a

local variable or global name in which to

return the output.

(e.g., VAROOT="DGADD")

VAPA("P") This optional variable can be set to force the return of the patient's permanent address. The permanent address array will be returned regardless of whether or not a temporary address is in effect. (e.g., VAPA("P")="")

VATEST("ADD",9)

This optional variable can be defined to a beginning date in VA File-Manager format. If the entire range specified is not within the effective time window of the temporary address start and stop dates, the patient's regular address is returned. (e.g.,

VATEST("ADD",9)=2920101)

VATEST("ADD",10)

This optional variable can be defined to a ending date in VA FileManager format. If the entire range specified is not within the effective time window of the temporary address start and stop dates, the patient's regular address is returned.

(e.g., VATEST("ADD",10)=2920301)

Output: VAPA(1) The first line of the STREET ADDRESS.

(e.g., 123 South Main Street)

VAPA(2)

The second line of the STREET ADDRESS. (e.g., Apartment #1245.)

VAPA(3)

The third line of the STREET ADDRESS. (e.g., P.O. Box 1234)

VAPA(4)

The CITY corresponding to the street address previously indicated. (e.g., ALBANY)

VAPA(5)

The STATE corresponding to the city previously indicated in internal^ external format. (e.g., 6^CALIFORNIA)

VAPA(6)

The ZIP CODE of the city previously indicated. (e.g., 12345)

VAPA(7) The COUNTY in which the patient is residing in internal external format.

(e.g., 1^ALAMEDA)

VAPA(8) The PHONE NUMBER of the location

in which the patient is currently residing.

(e.g., (123) 456-7890)

VAPA(9) If the address information provided

pertains to a temporary address, the

TEMPORARY ADDRESS START DATE

in internal^external format. (e.g., 2880515^MAY 15,1988)

VAPA(10) If the address information provided

pertains to a temporary address, the

TEMPORARY ADDRESS END DATE in

internal^external format.

(e.g., 2880515<sup>MAY</sup> 15,1988)

VAPA(11) The ZIP+4 (5 or 9 digit zip code) of the

city previously indicated in internal^external

format.

(e.g., 123454444^12345-4444)

VAERR The error flag will have one of the

following values.

0 -- no errors encountered

1 -- error encountered - DFN or

^DPT(DFN,0) is not defined

#### OAD^VADPT

This entry point returns other specific address information.

Input: DFN This required variable is the internal

entry number in the PATIENT file.

VAHOW This optional variable can be set to a

requested format for the output array. If this variable is not defined or does not contain one of the following values, the output array will be returned with numeric subscripts.

1 -- return the output array with alpha subscripts - see alpha subscripts section

(e.g., VAOA(1) would be VAOA("L1"))

2 -- return the output in the ^UTILITY global with numeric subscripts (e.g., ^UTILITY("VAOA",\$J,1))
12 -- return the output in the ^UTILITY global with alpha subscripts (e.g., ^UTILITY("VAOA,\$J,"L1")

VAROOT This optional variable can be set to a local variable or global name in which to return the output.

(e.g., VAROOT="DGOA")

VAOA("A") This optional variable may be passed to indicate which specific address the programmer wants returned. If it is not defined, the PRIMARY NEXT-OF-KIN will be returned. Otherwise, the following will be returned based on information desired.

VAOA("A")=1 primary emergency contact

VAOA("A")=2 designee for personal effects

VAOA("A")=3 secondary next-of-kin secondary emergency contact

VAOA("A")=5 patient employer

VAOA("A")=6 spouse's employer

Output: VAOA(1) The first line of the STREET ADDRESS.
(e.g., 123 South First Street)

VAOA(2) The second line of the STREET ADDRESS. (e.g., Apartment 9D)

VAOA(3) The third line of the STREET ADDRESS. (e.g., P.O. Box 1234)

VAOA(4) The CITY in which the contact/ employer resides. (e.g., NEWINGTON)

VAOA(5) The STATE in which the contact/ employer resides in internal^external format. (e.g., 6^CALIFORNIA) VAOA(6) The ZIP CODE of the location in which the contact/employer resides.

(e.g., 12345)

VAOA(7) The COUNTY in which the contact/ employer resides in internal^external format. (e.g., 1^ALAMEDA)

VAOA(8) The PHONE NUMBER of the contact/employer. (e.g., (415) 555-1234)

VAOA(9) The NAME of the contact or, in case of employment, the employer to whom this address information applies.
(e.g., BTEMPLOYER,ONE)

VAOA(10) The RELATIONSHIP of the contact (if applicable) to the patient; otherwise, null. (e.g., FATHER)

VAOA(11) The ZIP+4 (5 or 9 digit zip code) of the location in which the contact/employer resides in internal^external format. (e.g., 123454444^12345-4444)

VAERR The error flag will have one of the following values.

0 -- no errors encountered1 -- error encountered - DFN or ^DPT(DFN,0) is not defined

#### INP^VADPT

This entry point will return data related to an inpatient episode.

Input: DFN This required variable is the internal entry number in the PATIENT file.

VAHOW This optional variable can be set to a

requested format for the output array. If this variable is not defined or does not contain one of the following values, the output array will be returned with numeric subscripts.

1 -- return the output array with alpha subscripts - see alpha subscripts section

(e.g., VAIN(1) would be VAIN("AN"))

2 -- return the output in the ^UTILITY global with numeric subscripts
(e.g., ^UTILITY("VAIN",\$J,1))

12 -- return the output in the ^UTILITY global with alpha subscripts
(e.g., ^UTILITY("VAIN,\$J,"AN")

**VAROOT** 

This optional variable can be set to a local variable or global name in which to return the output.

(e.g., VAROOT="DGIN")

**VAINDT** 

This optional variable may be set to a past date/time for which the programmer wishes to know the patient's inpatient status. This must be passed as an internal VA FileManager date/time format. If time is not passed, it will assume anytime during that day. If this variable is not defined, it will assume now as the date/time. (e.g., 2880101.08)

Output:

VAIN(1)

The INTERNAL NUMBER [IFN] of the admission if one was found for the date/time requested. If no inpatient episode was found for the date/time passed, then all variables in the VAIN array will be returned as null. (e.g., 123044)

VAIN(2)

The PRIMARY CARE PHYSICIAN [PROVIDER] assigned to the patient at the date/time requested in internal^external format.
(e.g., 3^BTPHYSICIAN,ONE)

VAIN(3)

The TREATING SPECIALTY assigned to the patient at the date/time requested in internal^external format. (e.g., 19^GERIATRICS)

VAIN(4)

The WARD LOCATION to which the patient was assigned at the date/time requested in internal^external format. (e.g., 27^IBSICU)

- VAIN(5) The ROOM-BED to which the patient was assigned at the date/time requested in external format.

  (e.g., 123-B)
- VAIN(6) This will return a "1" in the first piece if the patient is in a bed status; otherwise, a "0" will be returned. A non-bed status is made based on the last transfer type to a non-bed status, (i.e., authorized absence, unauthorized absence, etc.) The second piece will contain the name of the last transfer type should one exist.

  (e.g., 1^FROM AUTHORIZED ABSENCE)
- VAIN(7) The ADMISSION DATE/TIME for the patient in internal^external format. (e.g., 2870213.0915^FEB 13,1987@ 09:15)
- VAIN(8) The ADMISSION TYPE for the patient in internal^external format. (e.g., 3^DIRECT)
- VAIN(9) The ADMITTING DIAGNOSIS for the patient. (e.g., PSYCHOSIS)
- VAIN(10) The internal entry number of the PTF record corresponding to this admission. (e.g., 2032)
- VAIN(11) The ATTENDING PHYSICIAN in internal^external format. (e.g., 25^BTPHYSICIAN,TWO)
- VAERR

  The error flag will have one of the following values.

  0 -- no errors encountered

  1 -- error encountered DFN or

  ^DPT(DFN,0) is not defined

#### **IN5^VADPT**

This entry point will return data related to an inpatient episode.

Input: DFN This required variable is the internal

entry number in the PATIENT file.

VAHOW This optional variable can be set to a

requested format for the output array. If this variable is not defined or does not contain one of the following values, the output array will be returned with numeric subscripts.

1 -- return the output array with alpha subscripts - see alpha subscripts section (e.g., VAIP(1) would be VAIP("MN")) 2 -- return the output in the ^UTILITY

global with numeric subscripts (e.g., ^UTILITY("VAIP",\$J,1))

12 -- return the output in the ^UTILITY

global with alpha subscripts

(e.g., ^UTILITY("VAIP",\$J,"MN")

VAROOT This optional variable can be set to a

local variable or global name in which to

return the output.

(e.g., VAROOT="DGI5")

VAIP("D") This optional variable can be defined

as follows.

VAIP("D")=VA FileManager date in

internal format.

If the patient was an inpatient at the date/time passed, movement data pertaining

to that date/time will be returned.

VAIP("D")="LAST"

Movement data pertaining to the last movement on file, regardless if patient is a

current inpatient.

VAIP("D")=valid date without time

Will return movement data if patient was an inpatient at any time during the day on the

date that was passed in.

VAIP("D") - not passed Will return movement data if the patient was in inpatient based on "now".

VAIP("L") This optional variable, when passed, will include lodgers movements in the data. (e.g., VAIP("L")="")

VAIP("V") Can be defined as the variable used instead of VAIP(.

(e.g., VAIP("V")="SD")

VAIP("E") This optional variable is defined as the internal file number of a specific movement. If this is defined, VAIP("D") is ignored.

(e.g., VAIP("E")=123445)

VAIP("M") This optional variable can be passed as a "1" or a "0" (or null).

VAIP("M")=0 - The array returned will be based on the admission movement associated with the movement date/time passed.

VAIP("M")=1 - The array returned will be based on the last movement associated with the date/time passed.

Output: VAIP(1) The INTERNAL FILE NUMBER
[IFN] of the movement found for the specified date/time. (e.g., 231009)

VAIP(2) The TRANSACTION TYPE of the movement in internal^external format where:

1=admission
2=transfer
3=discharge
4=check-in lodger
5=check-out lodger
6=specialty transfer
(e.g., 3^DISCHARGE)

- VAIP(3) The MOVEMENT DATE/TIME in internal^external date format. (e.g., 2880305.09^MAR 5,1988@09:00)
- VAIP(4) The TYPE OF MOVEMENT in internal^external format.
  (e.g., 4^INTERWARD TRANSFER)
- VAIP(5) The WARD LOCATION to which patient was assigned with that movement in internal^external format. (e.g., 32^1B-SURG)
- VAIP(6) The ROOM-BED to which the patient was assigned with that movement in internal^external format.
  (e.g., 88^201-01)
- VAIP(7) The PRIMARY CARE PHYSICIAN assigned to the patient in internal external format. (e.g., 3^BTPHYSICIAN,TEN)
- VAIP(8) The TREATING SPECIALTY assigned with that movement in internal^external format.
  (e.g., 98^OPTOMETRY)
- VAIP(9) The DIAGNOSIS assigned with that movement.
  (e.g., UPPER GI BLEEDING)
- VAIP(10) This will return a "1" in the first piece if the patient is in a bed status; otherwise, a "0" will be returned. A non-bed status is made based on the last transfer type, if one exists, and a transfer to a non-bed status, (i.e., authorized absence, unauthorized absence, etc.) The second piece will contain the name of the last transfer type should one exist.

  (e.g., 1^FROM AUTHORIZED ABSENCE)

- VAIP(11) If patient is in an absence status on the movement date/time, this will return the EXPECTED RETURN DATE from absence in internal^external format.

  (e.g., 2880911^SEP 11,1988)
- VAIP(12) The internal entry number of the PTF record corresponding to this admission. (e.g., 2032)
- VAIP(13) The INTERNAL FILE NUMBER of the admission associated with this movement. (e.g., 200312)
- VAIP(13,1) The MOVEMENT DATE/TIME in internal^external format.
  (e.g., 2881116.08^NOV 16,1988@08:00)
- VAIP(13,2) The TRANSACTION TYPE in internal^external format. (e.g., 1^ADMISSION)
- VAIP(13,3) The MOVEMENT TYPE in internal^external format. (e.g., 15^DIRECT)
- VAIP(13,4) The WARD LOCATION associated with this patient with this movement in internal^external format.
  (e.g., 5^7BSCI)
- VAIP(13,5) The PRIMARY CARE PHYSICIAN assigned to the patient for this movement in internal^external format. (e.g., 16^BTPHYSICIAN,THREE)
- VAIP(13,6) The TREATING SPECIALTY for the patient for this movement in internal^external format.
  (e.g., 3^NEUROLOGY)
- VAIP(14) The INTERNAL FILE NUMBER of the last movement associated with this movement. (e.g., 187612)

- VAIP(14,1) The MOVEMENT DATE/TIME in internal^external format. (e.g., 2881116.08^NOV 16,1988@08:00)
- VAIP(14,2) The TRANSACTION TYPE in internal^external format. (e.g., 2^TRANSFER)
- VAIP(14,3) The MOVEMENT TYPE in internal<sup>^</sup> external format. (e.g., 4<sup>^</sup>INTERWARD TRANSFER)
- VAIP(14,4) The WARD LOCATION associated with this patient with this movement in internal^external format. (e.g., 5^7BSCI)
- VAIP(14,5) The PRIMARY CARE PHYSICIAN assigned to the patient for this movement in internal^external format.

  (e.g., 16^BTPHYSICIAN,TWO)
- VAIP(14,6) The TREATING SPECIALTY for the patient for this movement in internal^external format.
  (e.g., 3^NEUROLOGY)
- VAIP(15) The INTERNAL FILE NUMBER of the movement which occurred immediately prior to this one, if one exists. (e.g., 153201)
- VAIP(15,1) The MOVEMENT DATE/TIME in internal^external format.
  (e.g., 2881116.08^NOV 16,1988@08:00)
- VAIP(15,2) The TRANSACTION TYPE in internal^external format. (e.g., 2^TRANSFER)
- VAIP(15,3) The MOVEMENT TYPE in internal<sup>^</sup> external format. (e.g., 4<sup>^</sup>INTERWARD TRANSFER)

- VAIP(15,4) The WARD LOCATION associated with this patient with this movement in internal^external format. (e.g., 5^7BSCI)
- VAIP(15,5) The PRIMARY CARE PHYSICIAN assigned to the patient for this movement in internal^external format.
  (e.g., 16^BTPHYSICIAN,FOUR)
- VAIP(15,6) The TREATING SPECIALTY for the patient for this movement in internal^external format.
  (e.g., 3^NEUROLOGY)
- VAIP(16) The INTERNAL FILE NUMBER of the movement which occurred immediately following this one, if one exists. (e.g., 146609)
- VAIP(16,1) The MOVEMENT DATE/TIME in internal^external format. (e.g., 2881116.08^NOV 16,1988@08:00)
- VAIP(16,2) The TRANSACTION TYPE in internal^external format. (e.g., 2^TRANSFER)
- VAIP(16,3) The MOVEMENT TYPE in internal<sup>^</sup> external format. (e.g., 4<sup>^</sup>INTERWARD TRANSFER)
- VAIP(16,4) The WARD LOCATION associated with this patient with this movement in internal^external format. (e.g., 5^7BSCI)
- VAIP(16,5) The PRIMARY CARE PHYSICIAN assigned to the patient for this movement in internal^external format.

  (e.g., 16^BTPHYSICIAN,TEN)

- VAIP(16,6) The TREATING SPECIALTY for the patient for this movement in internal^external format.
  (e.g., 3^NEUROLOGY)
- VAIP(17) The INTERNAL FILE NUMBER of the discharge associated with this movement. (e.g., 1902212)
- VAIP(17,1) The MOVEMENT DATE/TIME in internal^external format. (e.g., 2881116.08^NOV 16,1988@08:00)
- VAIP(17,2) The TRANSACTION TYPE in internal^external format. (e.g., 3^DISCHARGE)
- VAIP(17,3) The MOVEMENT TYPE in internal<sup>^</sup> external format. (e.g., 16<sup>^</sup>REGULAR)
- VAIP(17,4) The WARD LOCATION associated with this patient for this movement in internal^external format. (e.g., 5^7BSCI)
- VAIP(17,5) The PRIMARY CARE PHYSICIAN assigned to the patient for this movement in internal^external format.

  (e.g., 16^BTPHYSICIAN,FIVE)
- VAIP(17,6) The TREATING SPECIALTY for the patient for this movement in internal^external format.

  (e.g., 3^NEUROLOGY)
- VAIP(18) The ATTENDING PHYSICIAN assigned to the patient for this movement in internal^external format.

  (e.g., 25^BTPHYSICIAN,TWO)

VAERR The error flag will have one of the

following values.

0 -- no errors encountered

1 -- error encountered - DFN or ^DPT(DFN,0) is not defined

#### **OPD^VADPT**

Returns other pertinent patient data which is commonly used but not contained in any other calls to VADPT.

Input: DFN This required variable is the internal entry number in the PATIENT file.

VAHOW This optional variable can be set to a

requested format for the output array. If this variable is not defined or does not contain one of the following values, the output array will be returned with numeric subscripts.

1 -- return the output array with alpha subscripts - see alpha subscripts section (e.g., VAPD(1) would be VAPD("BC"))

2 -- return the output in the ^UTILITY

global with numeric subscripts (e.g., ^UTILITY("VAPD",\$J,1))

12 -- return the output in the ^UTILITY

global with alpha subscripts

(e.g., ^UTILITY("VAPD",\$J,"BC")

VAROOT This optional variable can be set to a

local variable or global name in which to

return the output.

(e.g., VAROOT="DGPD")

Output: VAPD(1) The PLACE OF BIRTH [CITY].

(e.g., SAN FRANCISCO)

VAPD(2) The PLACE OF BIRTH [STATE] in

internal^external format. (e.g., 6^CALIFORNIA)

VAPD(3) The FATHER'S NAME.

(e.g., BTFATHER,ONE)

VAPD(4) The MOTHER'S NAME.

(e.g., MARY)

VAPD(5) The MOTHER'S MAIDEN NAME.

(e.g., BTMOTHER,ONE)

VAPD(6) The patient's OCCUPATION.

(e.g., CARPENTER)

VAPD(7) The patient's EMPLOYMENT

STATUS in internal external format.

(e.g., 4^SELF EMPLOYED)

VAERR The error flag will have one of the

following values.

0 -- no errors encountered

1 -- error encountered - DFN or ^DPT(DFN,0) is not defined

**REG^VADPT** 

Returns REGISTRATION/DISPOSITION data.

Input: DFN This required variable is the internal

entry number in the PATIENT file.

VAROOT This optional variable can be set to a

local variable or global name in which to

return the output.

(e.g., VAROOT="DGADD")

VARP("F") Can be defined as the "from" date for

which registrations are desired. This must be passed as a valid VA File-Manager date.

(e.g., VARP("F")=2930101)

VARP("T") Can be defined as the "to" date for

which registrations are desired. This must be passed as a valid VA File-Manager date. If neither VARP("F") nor VARP("T") are defined, all registrations will be returned.

(e.g., VARP("T")=2930530)

VARP("C") Can be defined as the number of

registrations you want returned in the array.

(e.g., VARP("C")=5 - will return 5 most

recent)

Output: ^UTILITY("VARP",\$J,#,"I") Internal format

^UTILITY("VARP",\$J,#,"E") External format

Piece 1 Registration Date/Time

Piece 2 Status

Piece 3 Type of Benefit applied

for

Piece 4Facility Applying to Piece 5Who Registered Piece 6Log out (disposition)

date/time

Piece 7 Disposition Type Piece 8 Who Dispositioned

VAERR The error flag will have one of the

following values.

0 -- no errors encountered

1 -- error encountered - DFN or ^DPT(DFN,0) is not defined

#### SDE^VADPT

Returns ACTIVE clinic enrollments for a patient.

Input: DFN This required variable is the internal

entry number in the PATIENT file.

Output: ^UTILITY("VAEN",\$J,#,"I")Internal format

^UTILITY("VAEN",\$J,#,"E") External format

Piece 1 Clinic Enrolled in Piece 2 Enrollment Date Piece 3 OPT or AC

VAERR The error flag will have one of the

following values.

0 -- no errors encountered1 -- error encountered - DFN or

^DPT(DFN,0) is not defined

#### **SDA^VADPT**

Returns APPOINTMENT DATE/TIME data for a patient.

Input: DFN This required variable is the internal

entry number in the PATIENT file.

# VASD("T") Can be defined as the "to" date for which registrations are desired. This must be passed as a valid VA File-Manager date. If neither VASD("F") nor VASD("T") are defined, all future appointments will be returned.

- VASD("F") Can be defined as the "from" date for which appointments are desired. This must be passed as a valid VA File-Manager date. If not defined, it is assumed only future appointments should be returned.
- VASD("W") Can be passed as the specific STATUS desired in the following format. If not passed, only those appointments which are still scheduled (or kept in the event of a past date) for both inpatients and outpatients will be returned.

#### If VASD("W")

| Contains a | These appts. are returned |
|------------|---------------------------|
| 1          | Active/Kept               |
| 2          | Inpatient appts. only     |
| 3          | No-shows                  |
| 4          | No-shows, auto-rebook     |
| 5          | Cancelled by Clinic       |
| 6          | Cancelled by Clinic, auto |
|            | rebook                    |
| 7          | Cancelled by Patient      |
| 8          | Cancelled by Patient,     |
|            | auto rebook               |
| 9          | No action taken           |

#### VASD("C",Clinic IFN)

Can be set up to contain only those internal file entries from the HOSPITAL LOCATION file for clinics which you would like to see appointments for this particular patient. You may define this array with just one clinic or with many. If you do not define this variable, it will be assumed that you want appointments for this patient in all clinics returned.

Output: ^UTILITY("VASD",\$J,#,"I") Internal format

^UTILITY("VASD",\$J,#,"E") External format

Piece 1 Date/Time of Appointment

Piece 2 Clinic Piece 3 Status

Piece 4 Appointment Type

VAERR The error flag will have one of the

following values.

0 -- no errors encountered 1 -- error encountered - DFN or ^DPT(DFN,0) is not defined

#### PID^VADPT

This call is used to obtain the patient identifier in long and brief format.

Input: DFN This required variable is the internal

entry number in the PATIENT file.

VAPTYP This optional variable can be set to the

internal number of a patient eligibility. The variable can be used to indicate the patient's type such as VA, DOD, or IHS through the eligibility. If this variable is not defined or the eligibility does not exist, the VA patient

IDs will be returned.

Output: VA("PID") The long patient identifier.

(e.g., 111-22-3333P)

VA("BID") The short patient identifier.

(e.g., 3333P)

VAERR The error flag will have one of the

following values.

0 -- no errors encountered1 -- error encountered - DFN or ^DPT(DFN,0) is not defined

#### PID^VADPT6

This call returns the same variables as the call mentioned above, but will eliminate the unnecessary processing time required calling PID^VADPT.

#### ADM^VADPT2

This returns the internal file number of the admission movement. If VAINDT is not defined, this will use "NOW" for the date/time.

Input: DFN This required variable is the internal

entry number in the PATIENT file.

VAINDT This optional variable may be set to a

past date/time for which the programmer wishes to know the patient's inpatient status.

This must be passed as an internal VA

FileManager date/time format.

(e.g., 2880101.08)

Output: VADMVT Returns the internal file number of

the admission movement.

VAERR The error flag will have one of the

following values.

0 -- no errors encountered1 -- error encountered - DFN or ^DPT(DFN,0) is not defined

#### **KVAR^VADPT**

This call is used to remove all variables defined by the VADPT routine. The programmer should elect to utilize this call to remove the arrays which were returned by VADPT.

#### **KVA^VADPT**

This call is used as above and will also kill the VA("BID") and VA("PID") variables.

# **Combinations**

The following calls may be made to return a combination of arrays with a single call.

Input:

DFN

This required variable is the internal entry number in the PATIENT file.

See specific call for other variable input

Output:

|      | DEMOGRAPHIC | ELIGIBILITY | INPATIENT | INPATIENT | ADDRESS | SERVICE | MONETARY | REGISTRATION   | ENROLLMENT     | APPOINTMENT    |
|------|-------------|-------------|-----------|-----------|---------|---------|----------|----------------|----------------|----------------|
| CALL | VADM        | VAEL        | VAIN      | VAIP      | VAPA    | VASV    | VAMB     | UTILITY("VARP" | UTILITY("VAEN" | UTILITY("VASD" |
| OERR | Х           |             | Х         |           |         |         |          |                |                |                |
| 1    | х           |             | Х         |           |         |         |          |                |                |                |
| 2    | Х           | Х           |           |           |         |         |          |                |                |                |
| 3    |             | Х           | Х         |           |         |         |          |                |                |                |
| 4    | х           |             |           |           | Х       |         |          |                |                |                |
| 5    |             |             | Х         |           | Х       |         |          |                |                |                |
| 6    | Х           | Х           |           |           | Х       |         |          |                |                |                |
| 7    |             | Х           |           |           |         | Х       |          |                |                |                |
| 8    |             | Х           |           |           |         | Х       | Х        |                |                |                |
| 9    | Х           |             |           |           |         |         |          | Х              | Х              | Х              |
| 10   |             |             |           |           |         |         |          |                | Х              | Х              |
| 51   | Х           |             |           | Х         |         |         |          |                |                |                |
| 52   |             | Х           |           | Х         |         |         |          |                |                |                |
| 53   |             |             |           | Х         | Х       |         |          |                |                |                |
| ALL  | х           | Х           | Х         |           | Х       | х       | х        | х              | х              | Х              |
| A5   | Х           | Х           |           | Х         | Х       | х       | х        | Х              | х              | Х              |

# Alpha Subscripts

| Call       | Variable  | Alpha Translation |
|------------|-----------|-------------------|
| DEM^VADPT  | VADM(1)   | VADM("NM")        |
|            | VADM(2)   | VADM("SS")        |
|            | VADM(3)   | VADM("DB")        |
|            | VADM(4)   | VADM("AG")        |
|            | VADM(5)   | VADM("SX")        |
|            | VADM(6)   | VADM("EX")        |
|            | VADM(7)   | VADM("RE")        |
|            | VADM(8)   | VADM("RA")        |
|            | VADM(9)   | VADM("RP")        |
|            | VADM(10)  | VADM("MS")        |
|            |           |                   |
| ELIG^VADPT | VAEL(1)   | VAEL("EL")        |
|            | VAEL(1,#) | VAEL("EL",#)      |
|            | VAEL(2)   | VAEL("PS")        |
|            | VAEL(3)   | VAEL("SC")        |
|            | VAEL(4)   | VAEL("VT")        |
|            | VAEL(5)   | VAEL("IN")        |
|            | VAEL(5,#) | VAEL("IN",#)      |
|            | VAEL(6)   | VAEL("TY")        |
|            | VAEL(7)   | VAEL("CN")        |
|            | VAEL(8)   | VAEL("ES")        |
|            | VAEL(9)   | VAEL("MT")        |
|            |           |                   |
| MB^VADPT   | VAMB(1)   | VAMB("AA")        |
|            | VAMB(2)   | VAMB("HB")        |
|            | VAMB(3)   | VAMB("SS")        |
|            | VAMB(4)   | VAMB("PE")        |
|            | VAMB(5)   | VAMB("MR")        |
|            | VAMB(6)   | VAMB("SI")        |
|            | VAMB(7)   | VAMB("DI")        |
|            | VAMB(8)   | VAMB("OR")        |
|            | VAMB(9)   | VAMB("GI")        |

# Call Variable Alpha Translation

| SVC^VADPT | VASV(1)   | VASV("VN")   |
|-----------|-----------|--------------|
|           | VASV(1,#) | VASV("VN",#) |
|           | VASV(2)   | VASV("AO")   |
|           | VASV(2,#) | VASV("AO",#) |
|           | VASV(3)   | VASV("IR")   |
|           | VASV(3,#) | VASV("IR",#) |
|           | VASV(4)   | VASV("PW")   |
|           | VASV(4,#) | VASV("PW",#) |
|           | VASV(5)   | VASV("CS")   |
|           | VASV(5,#) | VASV("CS",#) |
|           | VASV(6)   | VASV("S1")   |
|           | VASV(6,#) | VASV("S1",#) |
|           | VASV(7)   | VASV("S2")   |
|           | VASV(7,#) | VASV("S2",#) |
|           | VASV(8)   | VASV("S3")   |
|           | VASV(8,#) | VASV("S3",#) |
|           | VASV(9)   | VASV("PH")   |
|           | VASV(9,#) | VASV("PH",#) |

| ADD^VADPT | VAPA(1)  | VAPA("L1") |
|-----------|----------|------------|
|           | VAPA(2)  | VAPA("L2") |
|           | VAPA(3)  | VAPA("L3") |
|           | VAPA(4)  | VAPA("CI") |
|           | VAPA(5)  | VAPA("ST") |
|           | VAPA(6)  | VAPA("ZP") |
|           | VAPA(7)  | VAPA("CO") |
|           | VAPA(8)  | VAPA("PN") |
|           | VAPA(9)  | VAPA("TS") |
|           | VAPA(10) | VAPA("TE") |
|           | VAPA(11) | VAPA("Z4") |

# Call Variable Alpha Translation

| OAD^VADPT | VAOA(1)  | VAOA("L1") |
|-----------|----------|------------|
|           | VAOA(2)  | VAOA("L2") |
|           | VAOA(3)  | VAOA("L3") |
|           | VAOA(4)  | VAOA("CI") |
|           | VAOA(5)  | VAOA("ST") |
|           | VAOA(6)  | VAOA("ZP") |
|           | VAOA(7)  | VAOA("CO") |
|           | VAOA(8)  | VAOA("PN") |
|           | VAOA(9)  | VAOA("NM") |
|           | VAOA(10) | VAOA("RE") |
|           | VAOA(11) | VAOA("Z4") |

| INP^VADPT | VAIN(1)  | VAIN("AN") |
|-----------|----------|------------|
|           | VAIN(2)  | VAIN("DR") |
|           | VAIN(3)  | VAIN("TS") |
|           | VAIN(4)  | VAIN("WL") |
|           | VAIN(5)  | VAIN("RB") |
|           | VAIN(6)  | VAIN("BS") |
|           | VAIN(7)  | VAIN("AD") |
|           | VAIN(8)  | VAIN("AT") |
|           | VAIN(9)  | VAIN("AF") |
|           | VAIN(10) | VAIN("PT") |
|           | VAIN(11) | VAIN("AP") |

# Call Variable Alpha Translation

| IN5^VADPT | VAIP(1)    | VAIP("MN")    |
|-----------|------------|---------------|
|           | VAIP(2)    | VAIP("TT")    |
|           | VAIP(3)    | VAIP("MD")    |
|           | VAIP(4)    | VAIP("MT")    |
|           | VAIP(5)    | VAIP("WL")    |
|           | VAIP(6)    | VAIP("RB")    |
|           | VAIP(7)    | VAIP("DR")    |
|           | VAIP(8)    | VAIP("TS")    |
|           | VAIP(9)    | VAIP("MF")    |
|           | VAIP(10)   | VAIP("BS")    |
|           | VAIP(11)   | VAIP("RD")    |
|           | VAIP(12)   | VAIP("PT")    |
|           | VAIP(13)   | VAIP("AN")    |
|           | VAIP(13,#) | VAIP("AN",#)  |
|           | VAIP(14)   | VAIP("LN")    |
|           | VAIP(14,#) | VAIP("LN",#)  |
|           | VAIP(15)   | VAIP("PN")    |
|           | VAIP(15,#) | VAIP("PT",#)  |
|           | VAIP(16)   | VAIP("NN")    |
|           | VAIP(16,#) | VAIP("NN",#)  |
|           | VAIP(17)   | VAIP("DN")    |
|           | VAIP(17,#) | VAIP("DN",#") |
|           | VAIP(18)   | VAIP("AP")    |

| OPD^VADPT | VAPD(1) | VAPD("BC") |
|-----------|---------|------------|
|           | VAPD(2) | VAPD("BS") |
|           | VAPD(3) | VAPD("FN") |
|           | VAPD(4) | VAPD("MN") |
|           | VAPD(5) | VAPD("MM") |
|           | VAPD(6) | VAPD("OC") |
|           | VAPD(7) | VAPD("ES") |

# Appendix B Beneficiary Travel Dashboard

## **Introduction**

The Indianapolis VAMC developed the Class 3 web-based Beneficiary Travel (BT) Dashboard to assist users in making faster, more accurate decisions on mileage reimbursement for travel claims. The VHA Chief Business Office requested the BT Dashboard package be implemented as part of the Cost Efficiency Initiative, which is one of the VA Secretary's 16 Major Transformation Initiatives (T-16). BT Dashboard functions as an accessory to the VistA Beneficiary Travel claims functionality. No data is entered or stored in this application.

The BT Dashboard is a web-based application designed to be used along with the existing VistA Beneficiary Travel claim features in concurrent sessions. For most effective use, travel clerks will have side-by-side monitors running a VistA Beneficiary Travel session on one screen and a BT Dashboard session on the other screen. BT Dashboard calculates the driving mileage from the patient's address to a configured set of institutions. Using the Beneficiary Travel Claim menu, the application automatically synchronizes with travel claims as claims are created in VistA. BT Dashboard also displays patient appointments, notes, orders, consults, and past claims.

The locally-developed BT Dashboard package was accepted by OIT as a priority for conversion from Class 3 (local use) to Class 1 (VHA-wide use). In 2012, the BT Dashboard web application was installed and tested in production at thirteen VAMC facilities. This included individual VAMC web server installations, as well as several VAMCs in Region 1 where a single, centralized, web server was used. One server per region is the expected configuration to host the web side of BT Dashboard.

Summary of work steps using BT Dashboard and VistA Beneficiary Travel:

- 1. Travel clerk opens a VistA session using the Beneficiary Travel menu.
- 2. Travel clerk opens a BT Dashboard session.
- 3. Travel clerk enters a new travel claim into VistA through the Claim Enter/Edit option.
- 4. Travel clerk uses BT Dashboard to find and synchronize with the claim, extract the patient's address from VistA, and calculate the distance between the patient's home address and each VAMC and CBOC in the area using the Bing Maps API.
- 5. BT Dashboard display:
  - a. Patient name
  - b. Patient address
  - c. Service connection percentage
  - d. Scheduled appointments and status of each appointment, notes, orders, consults, and claims
  - e. Clinical inventory list of each facility within the area
  - f. Mileage to configured facilities

No data is entered through BT Dashboard. BT Dashboard only displays mileage and other information. The travel clerk enters the mileage generated by BT Dashboard at the appropriate prompt while entering a travel claim in VistA.

# **Process Flowchart of Operations**

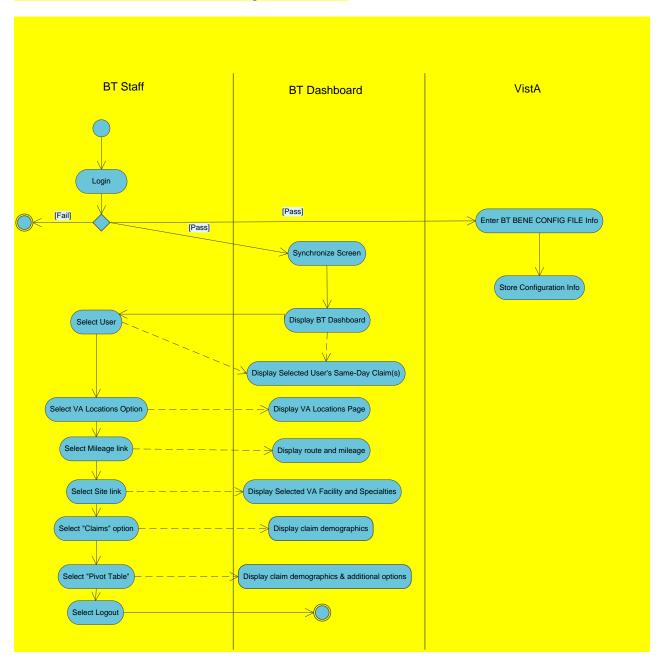

**Process Flowchart of Operations** 

# **Web and Operating System Components**

DGBT\*1.0\*19 must be installed on each facility's VistA system as a prerequisite to using BT Dashboard. For more information, refer to the DGBT\*1\*19 Patch Description and the BT Dashboard Installation Guide.

# **Access to the Web Application**

The Beneficiary Travel Dashboard is a web-based application that runs in the browser. The URL for the application can be obtained from an OI&T System Administrator.

In order to log into the Beneficiary Travel Dashboard you need to have the DGBT BENE TRAVEL MENU allocated as a primary or secondary menu option. Users of the BT VistA package should already have this option allocated.

# Security for the Web Application

BT Dashboard is considered a minor application. BT Dashboard displays data that contains sensitive information, such as patient name, location of treatment, etc.

- Users must employ safeguards to ensure the security of the data contained within. Access is granted through a formal request process.
- Use your VistA Travel Claim package User ID, Access code and Verify code for BT Dashboard.

BT Dashboard has undergone the development of an SRR (System Relevance Review) as part of the Certification Accreditation (C&A) process. This serves as the security baseline for specifications and design for BT Dashboard.

The CSP Gateway web server should be HTTPS enabled if possible. Obtain and install a security certification through the proper channels.

#### .XML File

The .xml file containing the .csp and .cls source code can be obtained via FTP from **Anonymous** (see directions on patch DG\*1.0\*19). The .xml file has a timestamp in the file name indicating when the file was created

(e.g. BeneTravelDashboard\_20120417\_0834.xml for April 17, 2012 @ 8:34am). The timestamp indicates the version of the file with the most recent version having the latest timestamp.

# Remote Procedure Calls (RPCs)

The following RPCs are called by Beneficiary Travel Dashboard:

- VST1^ORWCV gets list of visits/appointments when the travel clerk selects a new patient
- CONTEXT^TIUSRVLO gets list of TIU notes when the travel clerk selects a new patient
- LIST^ORQQCN gets list of consults when the travel clerk selects a new patient
- AGET^ORWORR gets list of orders when travel clerk selects a new patient